# A Tip Sheet for Health Care Providers

## Microsoft Teams WebRTC Features and Workarounds

This tip sheet outlines the features available to patients and care teams during a Microsoft Teams video visit and how to use them.

- Patients join Epic-integrated Microsoft Teams video visits using a simplified version of Teams called WebRTC (web real-time communications)
- WebRTC allows patients to join the visit without downloading the Teams app, but there are some limitations to the features available in WebRTC
- Virtual Care continues to advocate for additional features to be added to WebRTC

### 1.0 Microsoft Teams WebRTC Features

Features that are currently available for patients and care teams:

| Feature                         | Patients       | Care Teams     |
|---------------------------------|----------------|----------------|
| Camera (on / off)               | <b>√</b>       | <b>√</b>       |
| Microphone (on / off)           | <b>√</b>       | <b>√</b>       |
| Chat                            | √ 1            | <b>√</b>       |
| Gallery view of participants    | √ <sup>2</sup> | <b>√</b>       |
| Share screen                    | <b>√</b>       | √3             |
| Live Captions                   | <b>√</b>       | <b>√</b>       |
| View Options (Pin / Spotlight)  |                | √ <sup>4</sup> |
| Virtual backgrounds             |                | <b>√</b>       |
| Reactions (thumbs up, applause) |                | <b>√</b>       |
| Raise Hand                      |                | <b>√</b>       |
| Participant management:         |                |                |
| Admit / remove participant      |                | ,              |
| Add participant                 |                | <b>√</b>       |
| Share meeting link              |                |                |
| Breakout rooms                  |                |                |
| Dial-in phone numbers           |                |                |

<sup>&</sup>lt;sup>1</sup> Patients cannot access chat after leaving the video visit.

<sup>&</sup>lt;sup>2</sup> Patients see a Gallery View (combination of large and small video tiles) if there are more than 2 participants in the visit. Large video tiles rotate based on active and recent speakers.

<sup>&</sup>lt;sup>3</sup> When sharing PowerPoint slides, patients cannot see the slides if they are shared through PowerPoint Live. Refer to Section 1.1 below.

<sup>&</sup>lt;sup>4</sup> Care teams have the option to pin/spotlight but it <u>does not</u> appear for patients in WebRTC.

### 1.1 Share PowerPoint Slides

Slides shared through PowerPoint Live are <u>not viewable for patients using WebRTC.</u> Instead of using PowerPoint Live, follow the instructions below.

# **Share PowerPoint slides using Window or Screen**

First, open the PowerPoint file with your slides (outside of Microsoft Teams).

Then, in Teams:

- a. Select Share
- b. Select the *Window* or *Screen* that contains your PowerPoint file
- c. <u>Do not</u> select anything under *PowerPoint Live*, *Browse OneDrive* or *Browse my computer*. All of these options will open the slides in PowerPoint Live.

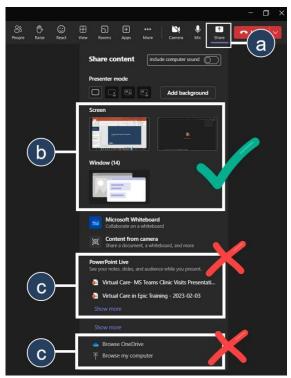

Two screens are recommended (e.g. laptop and external monitor). Learn more about sharing your screen: Share content in a meeting in Teams

# 1.2 Turn on Live Captions

Providers must enable Live Captions first, and then patients can also turn them on.

### **Providers:**

- a. Select More
- b. Select Language and speech
- c. Select Turn on live captions

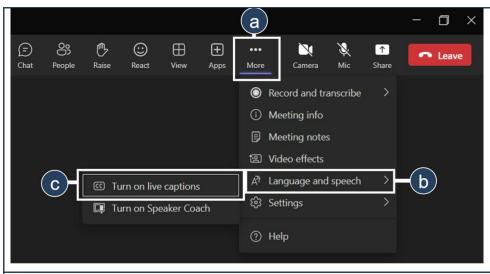

#### Patients:

- a. Select More
- b. Select Turn on live captions

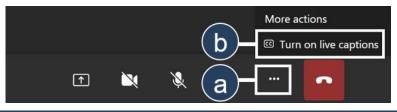

#### 2.0 Workarounds for WebRTC

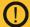

# Workarounds should only be used until limitations are resolved with Microsoft

The workarounds below are not encouraged and should only be used if features unavailable in Web Teams are essential for patient care. Consider the outlined risks before using a workaround.

#### 2.1 Patient Access to All Microsoft Teams Features

**As required**, UHN care teams can send patients a link to join the visit using the regular Microsoft Teams application, which has additional features (i.e. patients will bypass the limitations of WebRTC).

#### **Benefits**

Patients can access additional features:

- View options (Pin, Spotlight)
- Raise Hand
- Virtual background
- Reactions (thumbs up, applause)

#### Risks

- Additional work for care teams to manually send links
- Risk to completeness of medical record in Epic when communication occurs outside Epic
- Introduces discrepancy between UHN-wide patient instructions / resources and video visit workflows for your patients
- Patients must ignore automatic links and notifications from Epic and they cannot join through myUHN

# Copy and share meeting link from the Microsoft Teams video visit

- a. Select People
- b. Select Share invite to copy the link to the video visit
- c. Select Copy meeting link
- d. Share the link with each patient via your preferred secure communication mechanism
  - Communicate to patients they should <u>not</u> join from the link in any email notifications or from myUHN Patient Portal

**Note:** This link launches the regular Microsoft Teams application. Participants are prompted to either open the Microsoft Teams application (desktop or mobile) or continue on their browser.

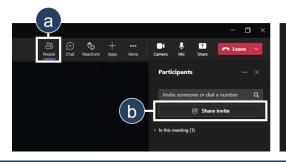

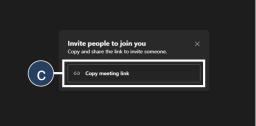